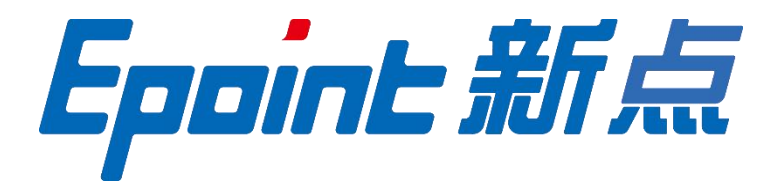

#### 国泰新点软件股份有限公司

地址:张家港市杨舍镇江帆路 8 号(http://www.epoint.com.cn) 电话:0512-58188000 传真:0512-58132373

# 吉安不见面询标系统**-**投标人端 操作手册

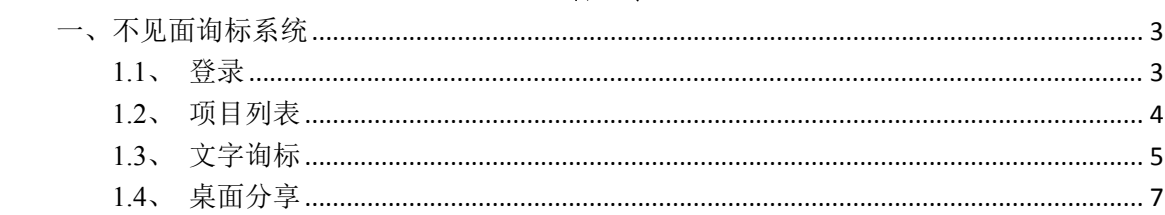

## 目录

## <span id="page-2-0"></span>一、不见面询标系统

#### <span id="page-2-1"></span>**1.1**、登录

功能说明:投标人响应评委询标。 前置条件:评委已针对本单位发起了询标。 操作步骤:

1、专家发起询标之后,投标人在不见面开标大厅系统接收到询标指令。系统提供谷歌、Edge 两种跳转方式,优先使用谷歌浏览器,如果谷歌无法跳转可选择 Edge 跳转,不见面系统提 供下载链接,如下图:

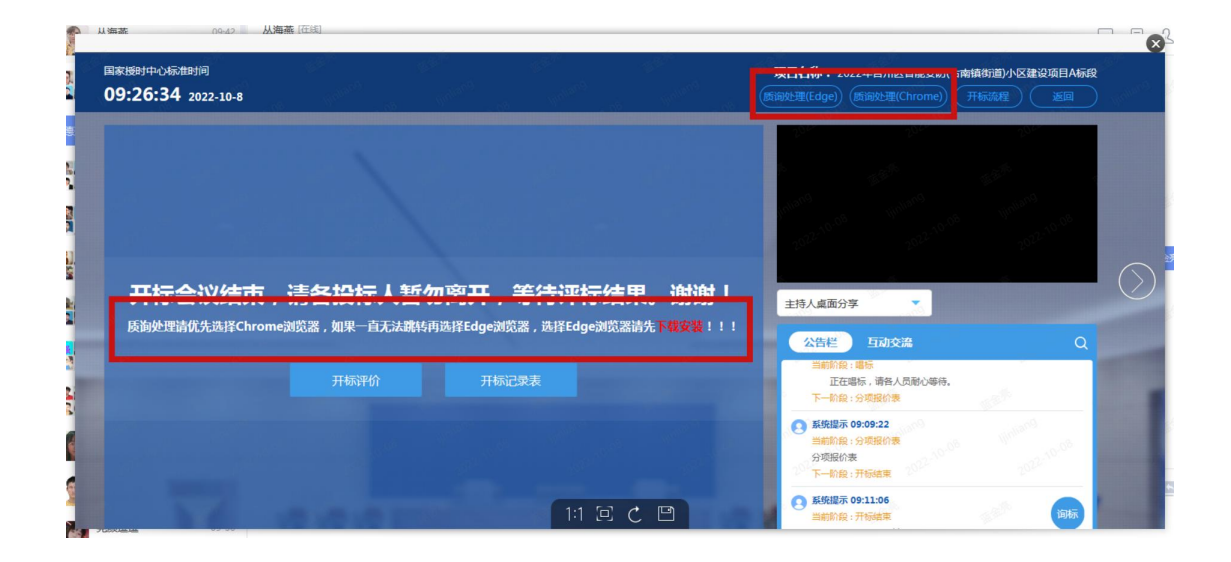

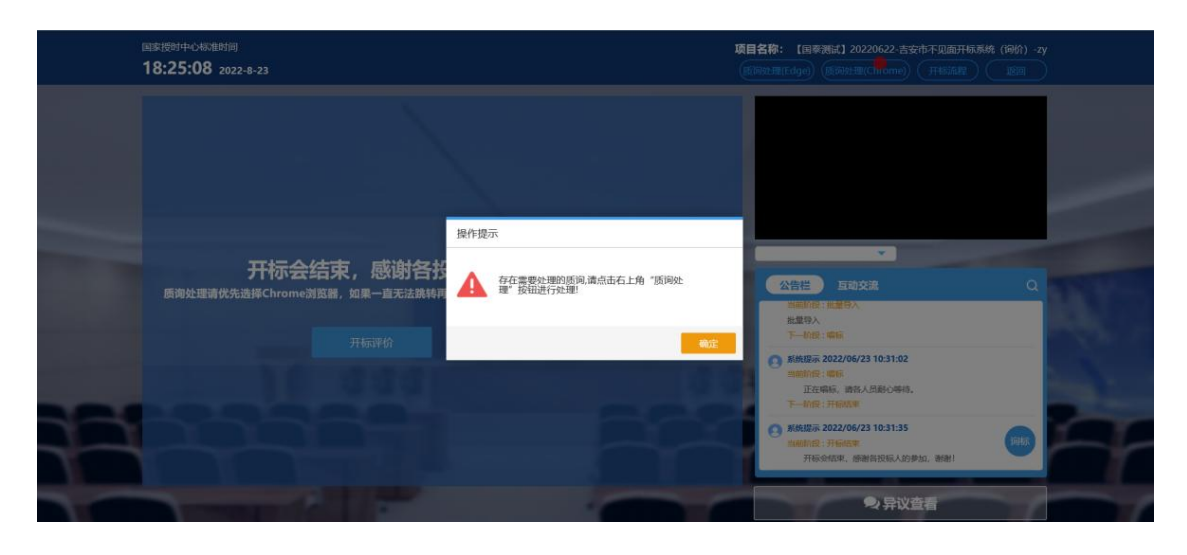

## <span id="page-3-0"></span>**1.2**、项目列表

功能说明:展示本单位已投标的项目。

前置条件:针对列表中的项目已进行有效投标。

#### 操作步骤:

1、点击质询处理,跳转至询标系统,展示项目列表,投标人选择相应项目进入,接受询标, 如下图:

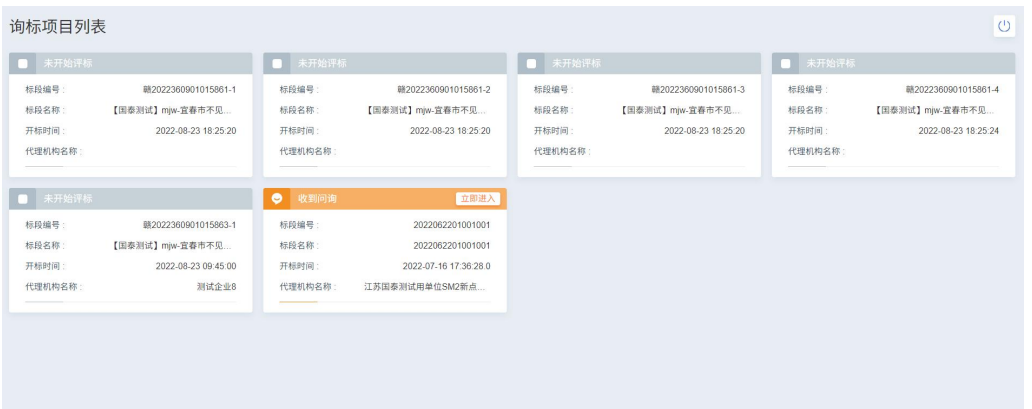

2、弹出提示,是否接收询标,点击"接收",如下图:

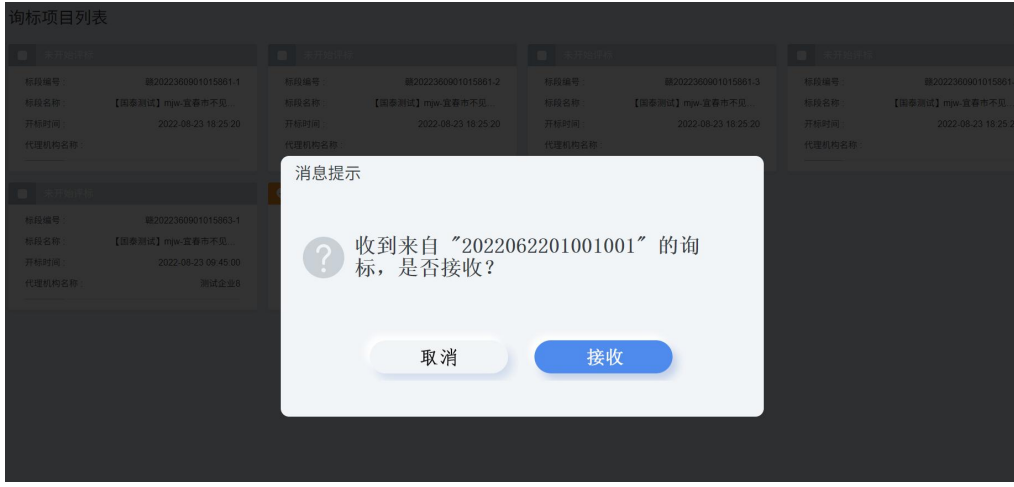

3、选择项目进入询标系统之后,投标人具有以下功能按钮:静音(选择静音,则对方无法 接收己方的音频)、屏幕分享(点击屏幕分享,可将桌面内容共享给评委观看)、文字询标(响 应评委发起的文字询标)、交流(右下角交流区可进行文字交流)。如下图:

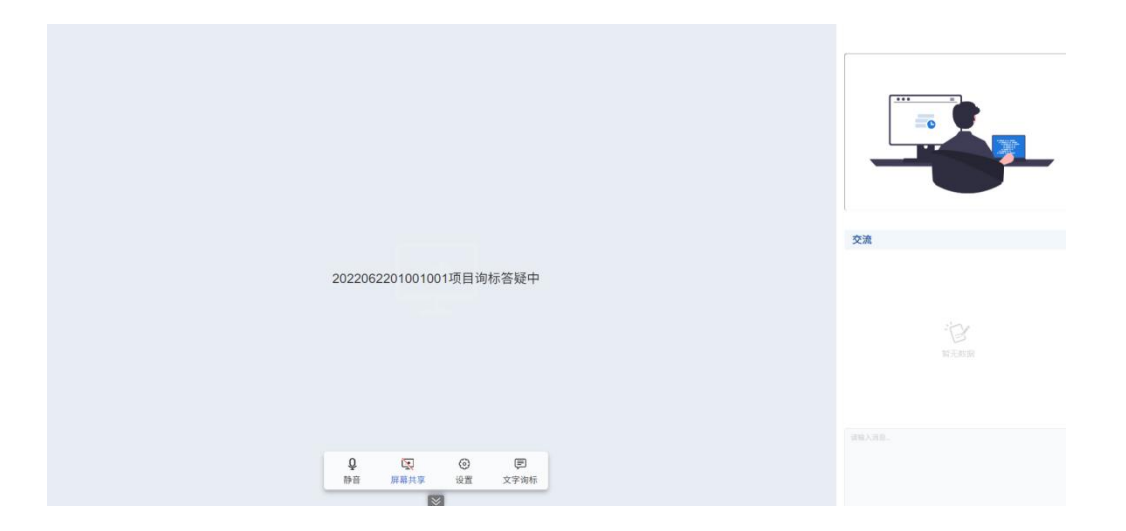

#### <span id="page-4-0"></span>**1.3**、文字询标

功能说明:对评委发起的文字询标进行响应。

前置条件:评委针对本单位发起了询标操作。

#### 操作步骤:

1、当专家发起询标时,弹出消息提示,点击确认,进入到文字询标页面,如下图:

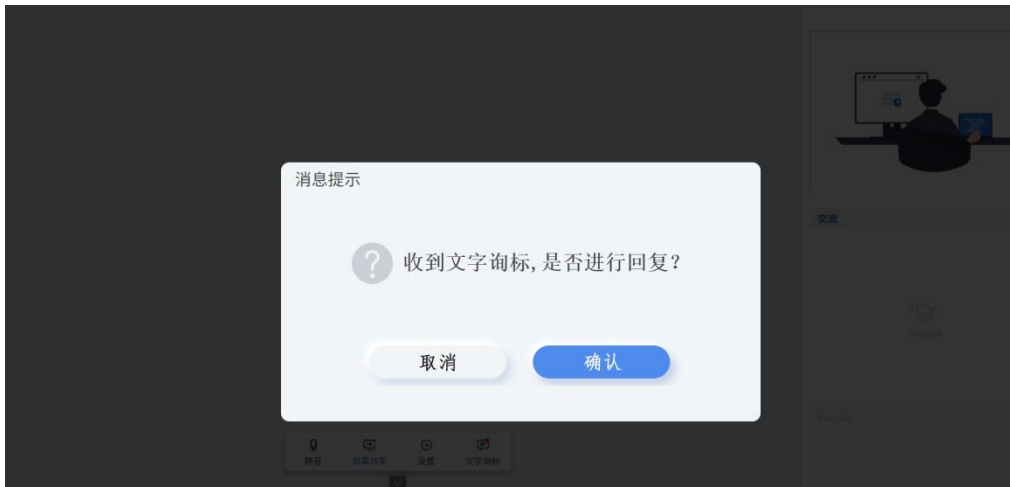

2、点击"查看/回复"进行回复,如下图:

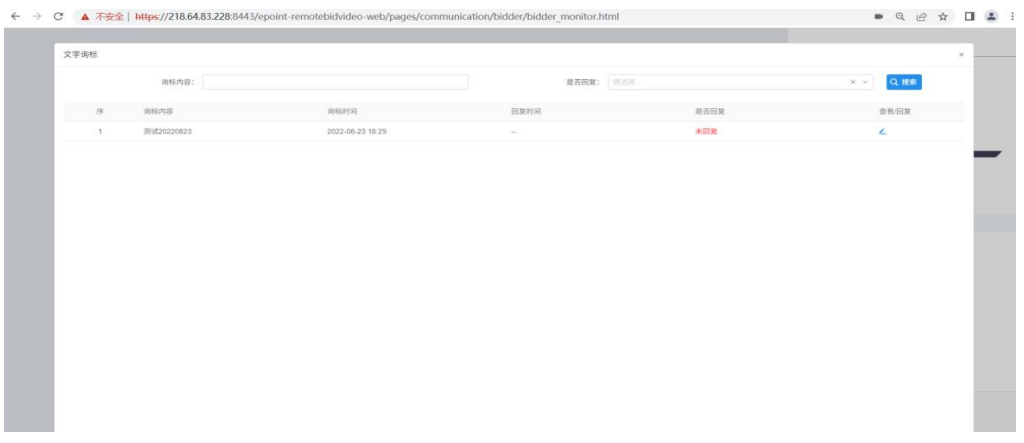

3、针对"02 文字询标内容"中,评委提出的问题,投标人填写回复内容及在"03 相关电 子件"上传及删除相应盖章版附件,确认无误之后点击保存。完成文字询标相应操作,如下 图:

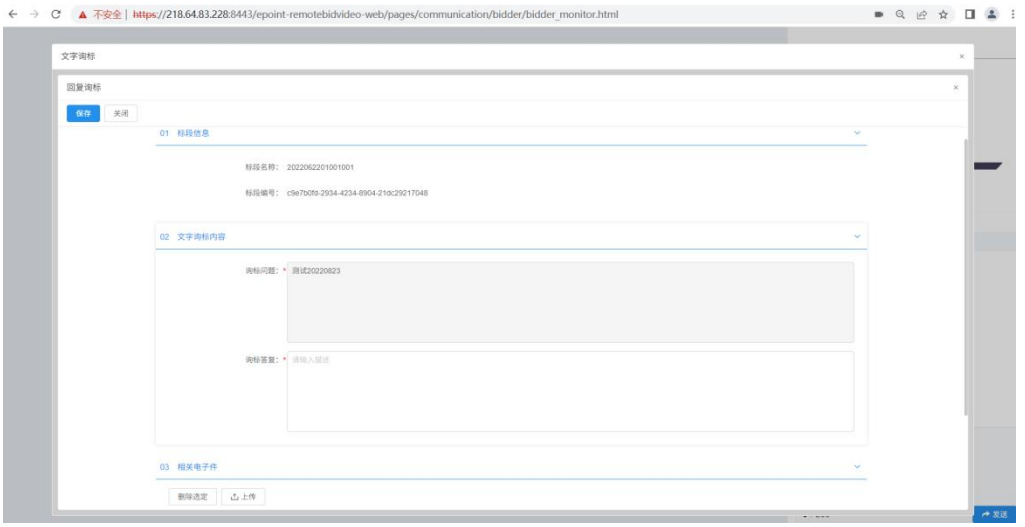

#### <span id="page-6-0"></span>**1.4**、桌面分享

功能说明:对评委发起的文字询标进行响应。 前置条件:评委针对本单位发起了询标操作。 操作步骤:

1、点击屏幕分享,投标人可将本地电脑屏幕展示给评委,点击停止共享,则取消分享,如 下图:

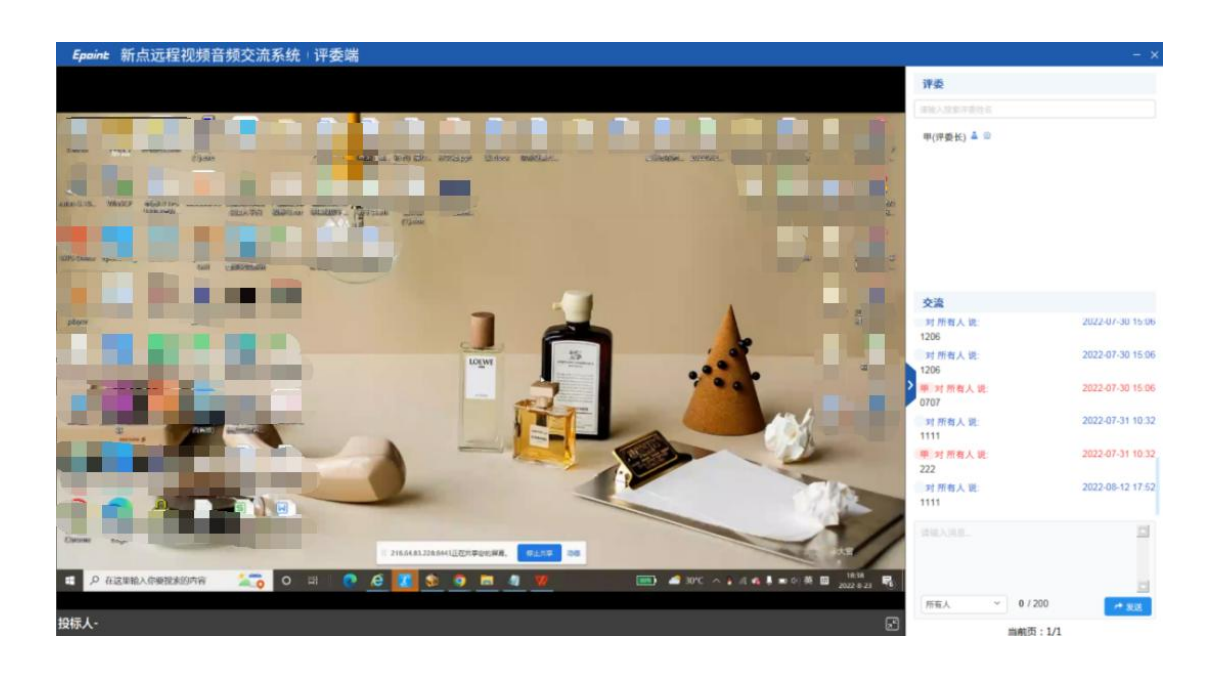